OBJECT ORIENTED WEB PROGRAMMING USING RUBY

### Day 4: 10/May/2012

Locale and Internationalization, Test Driven Development

## Our Goal for this semester

This lecture is for graduate students, and the lecture is assumed as "advanced" learning of WEB and Database.

Let's set up our goal of the Project; that is

#### "Problem Solving Engine"

When we face any "problem," we often try to find "solution," asking our friends or search WEB pages in the internet environment.

Give the "Network Structure" to the "Problems" and "Solutions", then solve the source of the problem from its causes.

We design the WEB based Database System for the "Solutions of problems," and by developing the system, we learn how to write programs, and design the system.

## Design Image of the system

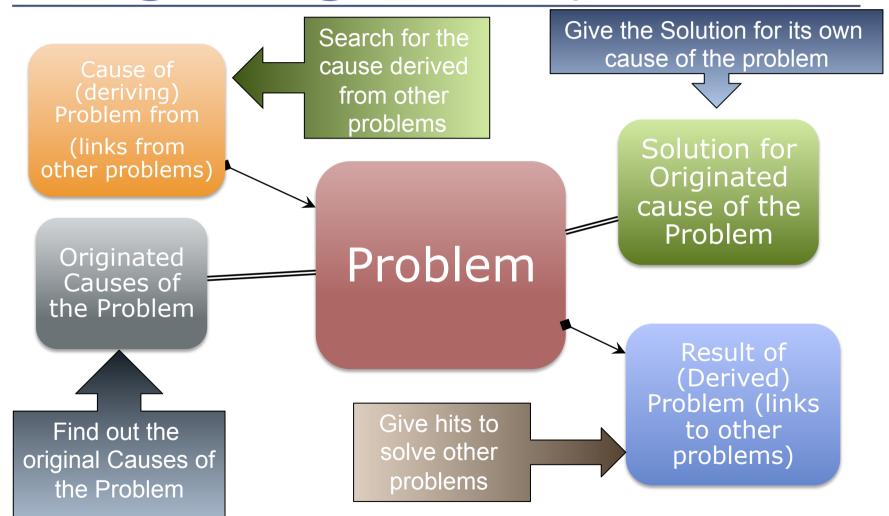

### How the system help solving problems?

- Give some links to a "Problem."
- The links are;
  - "Cause" of the Problem.
    - Originated "cause"
    - Linked from other "problem"
  - "Solution" for the originated "cause"
  - "results" of the problem
    - Other problems could derive from this problem.
    - Some other acceptable results.

## **Example 1 of Problem Solution**

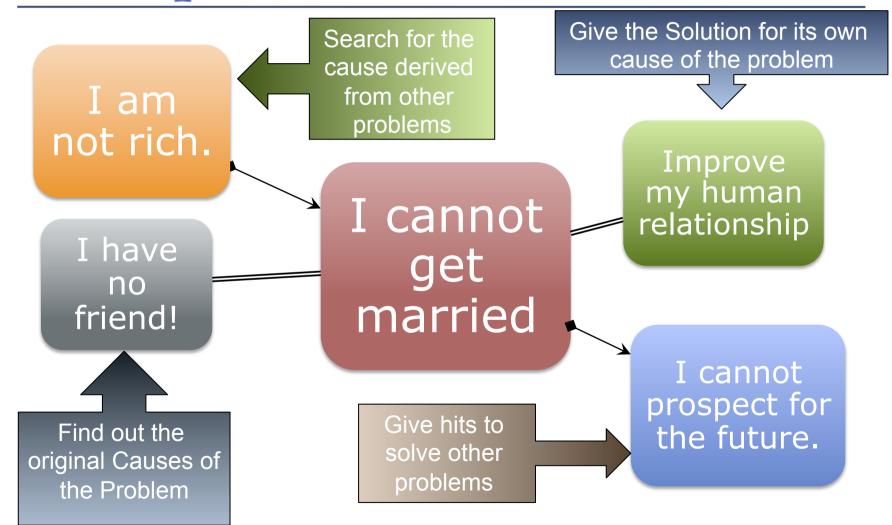

## **Example 2 of Problem Solution**

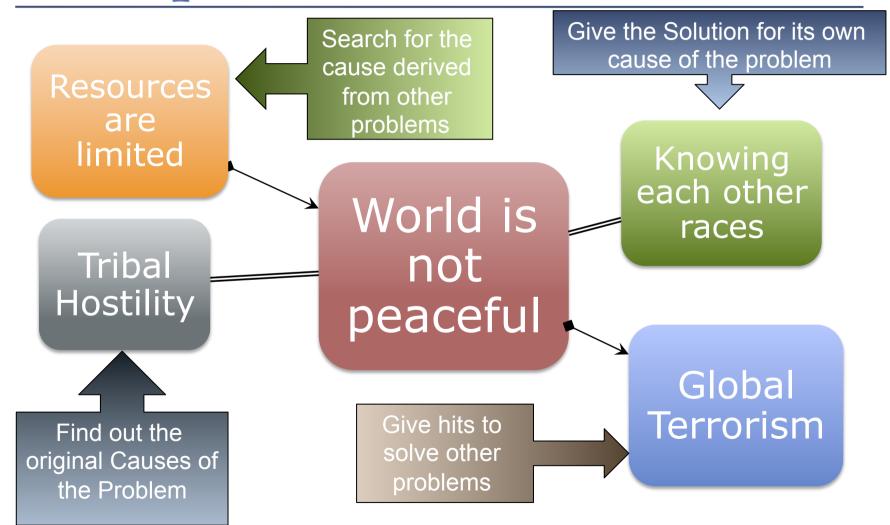

## Aim for the next "Facebook"

By Integrating people's idea, we can solve any problems we face, to improve the future!

Build the WEB system open to the public to join, and contribute for the world!

## The Project name

Let's give the project name for this Problem Solving Engine.

Proposal 1 : PSE – very straight naming;
 <u>Problem Solving Engine</u>

Proposal 2 : Lucas –

■ <u>Let Us Conclude by Assuming Solutions</u>

- Proposal 3 : Spielberg
  - <u>Solving Problems with Integrated Engine for Listing</u> <u>Beginning Essences of Resulting Gripes</u> ... or whatever ...

## **Today's Topics**

Let us build the PSE system in the lasting 10 lessons of this lecture.

Today, we introduce multi lingual support.

This year again, we spent 3 weeks to set the environment ready. The content of syllabus was been shifted for one week.

# To begin with "Workspace"

Create "Workspace,"

which contains all project directories in,

Make the path easy to access in the shell, which means the name does not contain spaces

- C:¥Users¥admin¥Aptana3Work
  - And such would be better
  - cd ~
  - Mkdir Aptana3Work

kobayashi-ikuo-no-MacBook:~ kobayashi\$ cd ~
kobayashi-ikuo-no-MacBook:~ kobayashi\$ mkdir Aptana3Work
kobayashi-ikuo-no-MacBook:~ kobayashi\$ pwd
/Users/kobayashi
kobayashi-ikuo-no-MacBook:~ kobayashi\$ cd Aptana3Work/
kobayashi-ikuo-no-MacBook:Aptana3Work kobayashi\$ pwd
/Users/kobayashi/Aptana3Work
kobayashi-ikuo-no-MacBook:Aptana3Work kobayashi\$

## **Generate Project**

Let's give the project name: (for me) spielberg (Give the project name whatever you like.)

#### rails new spielberg

kobayashi-ikuo-no-MacBook:Aptana3Work kobayashi\$ rails new spielberg create create README.rdoc create Rakefile create config.ru create .gitignore create Gemfile create app create app/assets/images/rails.png create app/assets/javascripts/application.js create app/assets/stylesheets/application.css create app/controllers/application\_controller.rb create app/helpers/application\_helper.rb create app/mailers create app/models create app/views/layouts/application.html.erb create app/mailers/.gitkeep create app/models/.gitkeep create config create config/routes.rb

## Set Workspace to Aptana

### Start Aptana with created Workspace.

| 00                                                     | Workspace Launcher                                                        |         |        |
|--------------------------------------------------------|---------------------------------------------------------------------------|---------|--------|
| elect a workspace                                      |                                                                           |         |        |
| Aptana Studio 3 stores you<br>Choose a workspace folde | ur projects in a folder called a workspace.<br>r to use for this session. |         |        |
| Workspace: /Users/kobay                                | /ashi/Aptana3Work                                                         | <b></b> | Browse |
| Use this as the default a                              | and do not ask again                                                      |         |        |
|                                                        |                                                                           | Cancel  | ОК     |

## Import the project into Aptana

- 1) Click Import Project
- 2) Choose the filter: "Existing Folder as New Project"
- 3) Browse to get name, check Rails and Ruby, and Finish

|                                                                                                    | Select<br>Converts an existing folder on disk into a new project. This does not copy the<br>files into the workspace.                                                         | Promote to Project Promote the folder to be a project                                                     |        |
|----------------------------------------------------------------------------------------------------|----------------------------------------------------------------------------------------------------|----------------------------------------------------------------------------------------------------|--------|
| 😝 🖸 🔿 Web - Aptana St                                                                                                    | 😂 Existing Folder as New Project                                                                                                    | Select folder: //Users/kobayashi/Aptana3Work/spielberg Browse<br>Project name: spielberg<br>Project Type: |        |
| Image: Second second secon | <ul> <li>Existing Projects into Workspace</li> <li>File System</li> <li>Freferences</li> <li>Git</li> <li>Enstall</li> <li>Run/Debug</li> <li>Studio</li> <li>Team</li> </ul> | Rails     Ruby     Web - Primary                                                                          | iidi y |
| To get started, please create a new<br>project or import an existing one.<br>Create Project<br>Import Project<br>Aptana Discussions<br>Have a question? Wonde                                                                                                    |                                                                                                    |                                                                                                    |        |
|                                                                                                    | ? < Back Next > Cancel Finish                                                                                                    | (?) < Back Next > Cancel Finish                                                                           | ih 📄   |

## Scaffolding

- Provide the "Base" table of database
  - Problem" is the main database table
- Create the table with the following fields,
  - title:string
  - content:text
- Later on, we add "cause" tables and "Solution" tables as links to this table

#### rails generate scaffold problem title:string content:text

|              | o-no-MacBook:spielberg kobayashi\$ rails generate scaffold problem |
|--------------|--------------------------------------------------------------------|
| title:strina | content:text                                                       |
| invoke       | active_record                                                      |
| create       | db/migrate/20120504065255_create_problems.rb                       |
| create       | app/models/problem.rb                                              |
| invoke       | test_unit                                                          |
| create       | test/unit/problem_test.rb                                          |
| create       | test/fixtures/problems.yml                                         |
| route        | resources :problems                                                |
| invoke       | scaffold_controller                                                |
| create       | app/controllers/problems_controller.rb                             |
| invoke       | erb                                                                |
| create       | app/views/problems                                                 |
| create       | app/views/problems/index.html.erb                                  |

## **Cancelation of Scaffolding**

- If you mistype the table name or the field name of the table of database, then cancel the scaffolding.
- Just type
  - rails destroy scaffold problem
- to cancel the generation of
  - rails generate scaffold problem title:string content:text

If you have to cancel the migration also, cancel the migration prior to this cancelation.

## Refresh

### Right click the Project name, then choose "refresh" to reflect the changes into

Aptana.

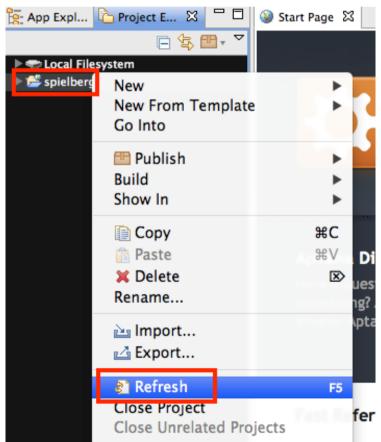

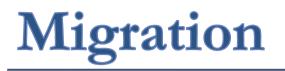

Migration is the implementation of the table schema of database.

Type rake db:migrate

If you cancel the migration, type rake db:rollback

kobayashi-ikuo-no-MacBook:spielberg kobayashi\$ rails server

## **Edit Gemfile**

This could be the patch for the previous bugs which had been already fixed, but...

```
In Gemfile, just below
gem 'rails', '3.2.3'
Add
gem 'rake', '0.9.2.2'
```

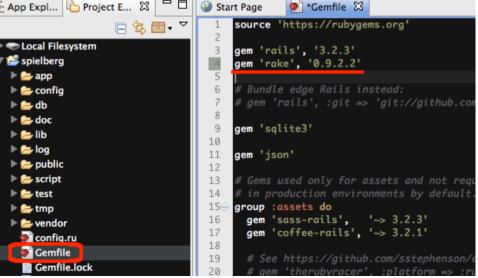

## Gem update

# To make the change effective, type bundle update

kobayashi-ikuo-no-MacBook:spielberg kobayashi\$ bundle update Fetching source index for https://rubygems.org/ Enter your password to install the bundled RubyGems to your system: Using rake (0.9.2.2) Using i18n (0.6.0) Using multi\_json (1.3.4) Using activesupport (3.2.3) Using builder (3.0.0) Using activemodel (3.2.3) Using erubis (2.7.0) Using journey (1.0.3) Using rack (1.4.1) Using rack-cache (1.2) Using rack-test (0.6.1) Using hike (1.2.1) Using tilt (1.3.3) Using sprockets (2.1.3) Using actionpack (3.2.3)

## Invoke project on the Server

Type rails server

To start server. Now we should have the screen for "problems," type

http://127.0.0.1:3000/problems/

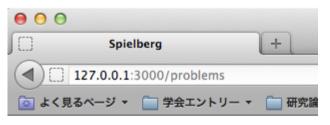

#### Listing problems

**Title Content** 

New Problem

◎ よく見るページ・ ○ 学会エントリー ◆ ○ 研究論文 ◆ ○ 法政大学 ▼
 New problem
 Title
 World is not peaceful
 Content
 There are terrorism and wars.
 How we can cope with them?

+

Spielberg

127.0.0.1:3000/problems/new

## Internationalization

### Official Site

http://edgeguides.rubyonrails.org/i18n.html

Specify "locales", register the translations for each "keywords," to get the message in various languages.

We have to provide own dictionary.

Let's modify the Entry Screen.

# **Code for your language**

http://www.w3.org/International/

http://en.wikipedia.org/wiki/ISO\_3166-1\_alpha-2 http://en.wikipedia.org/wiki/List\_of\_ISO\_639-1\_codes

For Japanese people, the language code is 'ja', and the country code is 'JP.' Use 'ja\_JP'

For Tamil language, the code is 'ta.' The country code of 'LT' is for Sri Lanka.

## **Preparation of Dictionary File**

Find the locale files under config/locales
 (locale).yml

### □ What locales are supported?

For Java:

http://lab.moyo.biz/recipes/java/locale/format 1.5.0 05.xsp

For Windows

<u>http://msdn.microsoft.com/ja-jp/library/cc392381.aspx</u>

Automatically generated file include en.yml. This is for "English" locale.

## Locale Description Sample

### Open

spielberg\config\locales\en.yml

### In "en" locale,

The Symbol "hello" appears, the message will be "Hello world"

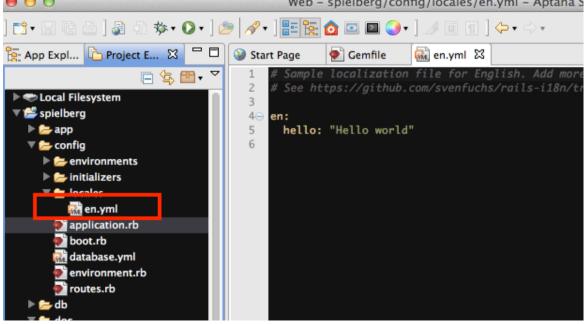

## Grammar of Yml(YAML)

- For detailed information see the page below: <u>http://en.wikipedia.org/wiki/YAML</u>
- Array(Lists)
  - item1
  - item2
- Hash (Associated Arrays)
  - Key: Value
  - After colon(:) you need to put space(s).
- # is for comment
- Data type expressions are the same with C and Java language.

## Changes from Rails 3.0 to 3.2

XML based  $\rightarrow$  JSON based

JSON: JavaScript Object Notation

 We had to learn the grammar of XML and YAML, but now we have to learn the grammar of JSON and YAML.

YAML: YAML Ain't Markup Language

## Let rails know the languages

Edit the file spielberg\config\application.rb in line number 33 and 34

config.i18n.load\_path += Dir[Rails.root.join('config', 'locales', '\*.{rb,yml}').to\_s]

```
config.i18n.default_locale = :ja
```

Uncomment the line (remove "#" at the top of the line,) then replace "my" to "config", and change default locale into ja (or en.)

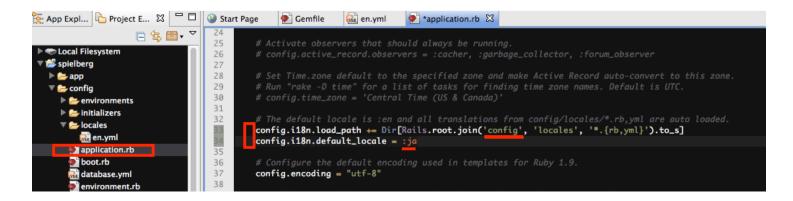

# Prepare the language dictionary

### Let us get the ja.yml file from the follogin site:

https://github.com/svenfuchs/rails-i18n/tree/master/rails/locale

| github           |              |                                 | Signup and Pricing               | Explore GitHub Fea   |
|------------------|--------------|---------------------------------|----------------------------------|----------------------|
| svenfuchs /      | rails-i18n   |                                 |                                  |                      |
| Code             | Netw         | ork Pull Requests               | 3 Issues 6                       | Wiki 1               |
| A branch: master | Files (      | Commits Branches 2              |                                  |                      |
| rails-i18n / ra  | ils / locale |                                 |                                  |                      |
| name             | age          | message                         |                                  |                      |
|                  |              |                                 |                                  |                      |
| ar.yml           | 2 months ago | bring activemodel and activered | ord namespaces back which was re | moved in [amatsuda]  |
| az.yml           | 2 months ago | bring activemodel and activered | ord namespaces back which was re | moved in [amatsuda]  |
| bg.yml           | 2 months ago | bring activemodel and activered | ord namespaces back which was re | manual in [amateuda] |
|                  | 2 monuto ago |                                 |                                  | moved in [amatsuda]  |
| bn-IN.yml        | 2 months ago | bring activemodel and activered | ord namespaces back which was re |                      |
| bn-IN.yml        |              |                                 | ord namespaces back which was re | moved in [amatsuda]  |

# ja.yml

- Create ja.yml file in config/locales.
- Then, copy and paste the file contents.
- Also, you can update en.yml, or support other

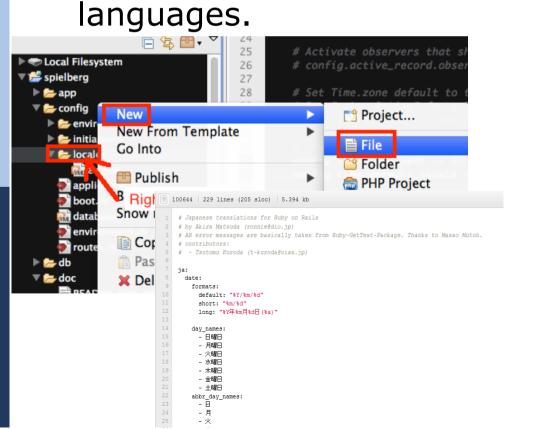

```
errors:
 format: "%{attribute}%{message}"
 messages: serrors messages
   inclusion: "は一覧にありません。"
   exclusion: "は予約されています。"
   invalid: "は不正な値です。"
   confirmation: "が一致しません。"
   accepted: "を受諾してください。"
   empty: "を入力してください。"
   blank: "を入力してください。"
   too long: "は%{count}文字以内で入力してください。"
   too short: "は%{count}文字以上で入力してください。"
   wrong_length: "は%{count}文字で入力してください。"
   not_a_number: "は数値で入力してください。"
   not an integer: "は整数で入力してください。"
   greater than: "は%{count}より大きい値にしてください。"
   greater than or equal to: "は%{count}以上の値にしてください。"
   equal to: "は%{count}にしてください。"
   less than: "は%{count}より小さい値にしてください。"
   less_than_or_equal_to: "は%{count}以下の値にしてください。"
   odd: "は奇数にしてください。"
   even: "は偶数にしてください。"
```

## Edit ja.yml

In the file

spielberg\config\locales\

Add hello string.

IMPORTANT: items in the same depth have same indentation.

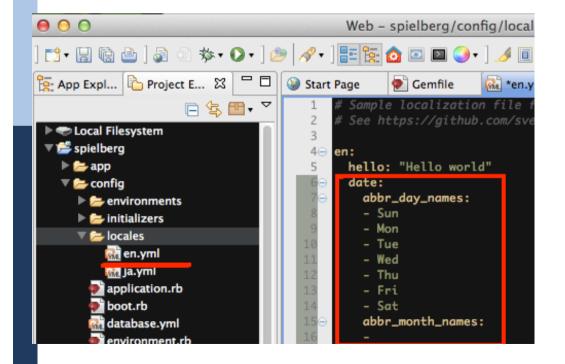

| 1⊖ ja:<br>2 hello: はいさい<br>3⊝ date:<br>4⊖ abbr_day_names:<br>5 - 日 |
|--------------------------------------------------------------------|
| 3⊖ date:<br>4⊖ abbr_day_names:                                     |
| 4⊖ abbr_day_names:                                                 |
|                                                                    |
| 5 - 8                                                              |
|                                                                    |
| 6 - 月                                                              |
| 7 - 火                                                              |
| 8 - 水                                                              |
| 9 - 木                                                              |
| 10 - 金                                                             |
| 11 - ±                                                             |
| 12⊖ abbr_month_names:                                              |
| 13 -                                                               |
| 14 - 1月                                                            |
| 15 - 2月                                                            |
| 16 <b>- 3</b> 月                                                    |

## Edit the target file to display

Open

spielberg/app/views/problems/new.html.erb

file, and see the top line. <h1>is a tag to show "Heading Level 1", and the content of the heading is "New problem," the string literal.

We replace this literal into the "symbol" of 'new\_problem' and to let rails pick up the local languages for the symbol 'new\_problem.' To do so, we replace "New problem" into

t :new\_problem

or

t `new\_problem' (Both the same) T is short for `translate.'

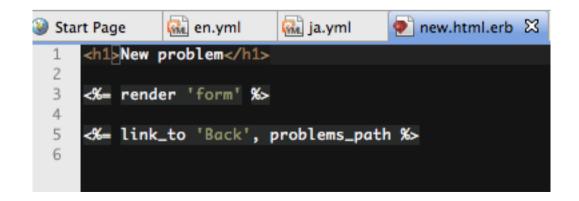

## **Embedded Ruby**

This file new.html.erb is a HTML based file, with <u>Embedded</u> <u>RuBy</u>.

Ruby expressions are embedded with the following code:

#### <% (Ruby Expression) %>

Especially when the ruby variables or the ruby executed results are displayed, the code is:

<%= (Ruby Expression) %>

To show the Translation result, the code is

<%= t :symbol %> or <%= t `symbol' %>

## **Replace Literal to symbols**

- 1) Replace String Literal to (t symbol).
- 2) Prepare the translation in all dictionaries.

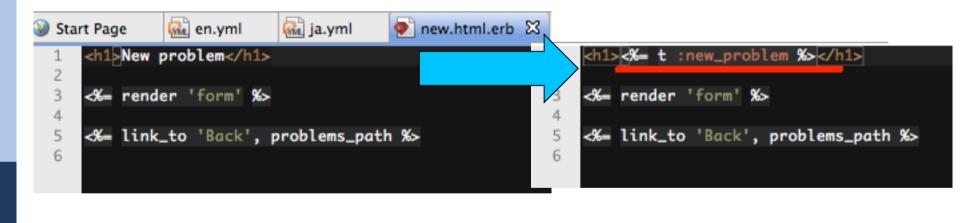

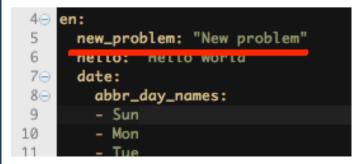

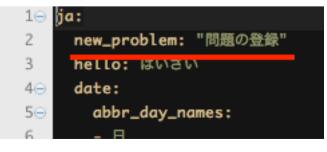

## Try first, to see the current screen

Most of our computers have the default local as ja\_JP. So, anyway try the following two URLs.

http://127.0.0.1:3000/problems/new?locale=ja

or

http://127.0.0.1:3000/problems/new?locale=en

Both should be the same.

## Tell the controller to preprocess

To tell the system to handle the explicitly set locale when specified, edit the file:

spielberg\app\controllers\application\_controller.rb

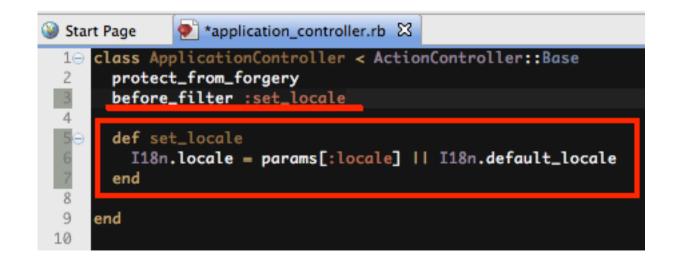

## application\_controller.rb

class ApplicationController < ActionController::Base
 protect\_from\_forgery
 before\_filter :set\_locale</pre>

def set\_locale
 I18n.locale = params[:locale] || I18n.default\_locale
 end

end

## If the locales are switched,

### We have done today's practice!

| ● ● ●                                                                                                    |                                                                                                    |
|----------------------------------------------------------------------------------------------------|----------------------------------------------------------------------------------------------------|
| Spielberg       ×       Owner Windows         ・       127.0.0.1:3000/problems/new?locale=ja         ・       よく見るページ ▼       学会エントリー ▼       研究論文 ▼ | <ul> <li>▲ 127.0.0.1:3000/problems/new?locale=en</li> <li>◎ よく見るページ ▼ □ 学会エントリー ▼ □ 研究論文 ▼</li> </ul> |
| 問題の登録<br>Title                                                                                                    | New problem                                                                                           |
| Content                                                                                                    | Content                                                                                               |

# Today's report theme

none

## Prepare for the next week

We will learn Test Driven Development, and the "Validation" together with "Verification."